## **Anti-Passback with or without Door sensor**

## APPLICATION NOTE

Transfer PROS CS database from one PC to another

A<sub>O</sub>2

ONLine Access

1. Right click on the Controller and select "Properties"

- Go to "APB" Tab and select as in the picture. First, select that both readers will be in Anti-Passback, then select which reader out of these 2 readers will be IN reader.

- Click Save and exit.

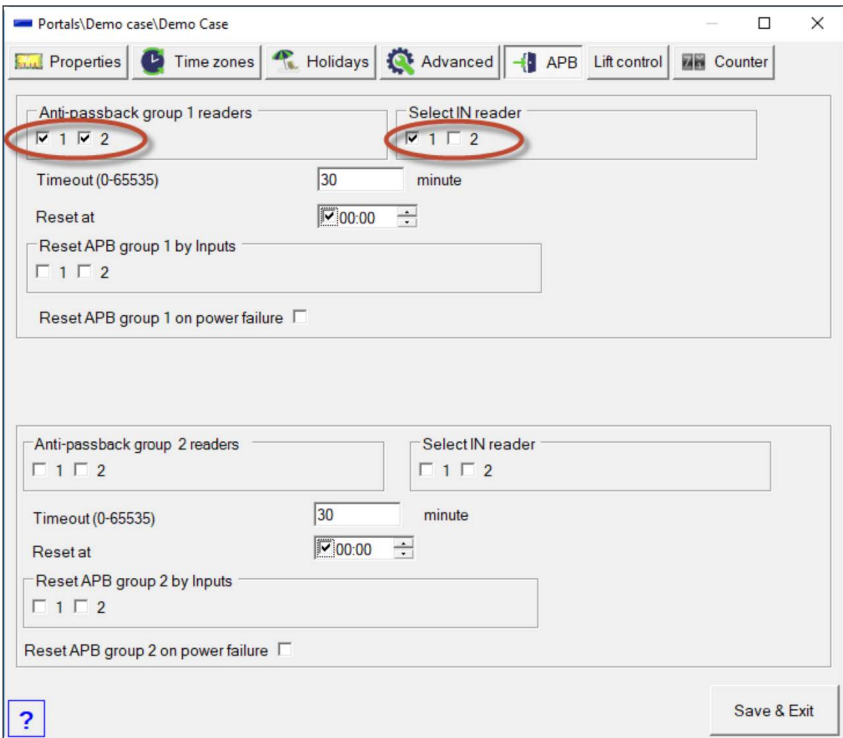

## NOTE:

If you don't use Door Sensors, then the door sensors in "DOOR" should be disabled.

Right click on the DOOR/Properties.

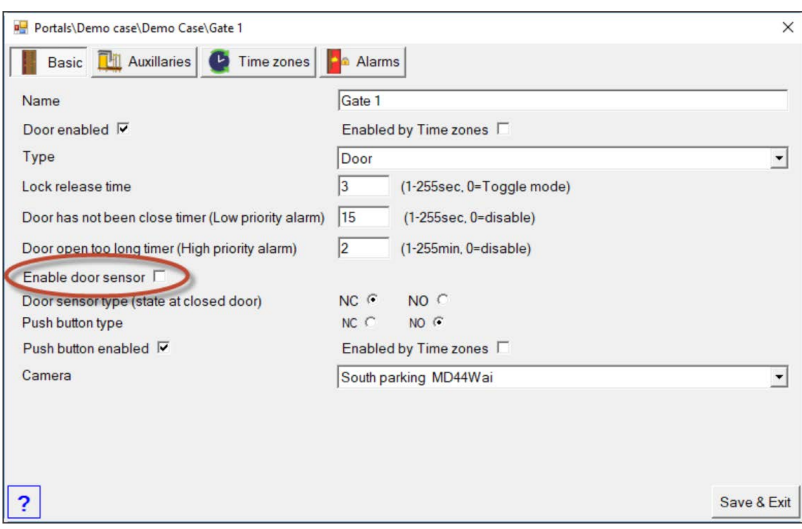

APB can work with or without door sensors. If it is with door sensors, then the APB is guided by the door sensor. If you don't use door sensors, then the APB is guided by the card punch itself.

 $\overleftarrow{Q}$  All product specifications are subject to change without notice.

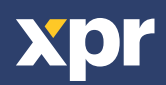